## **Manage Notifications**

02/20/2024 10:02 am EST

In order to set up your notifications, navigate to your account by clicking *Profile* under *My Account.*

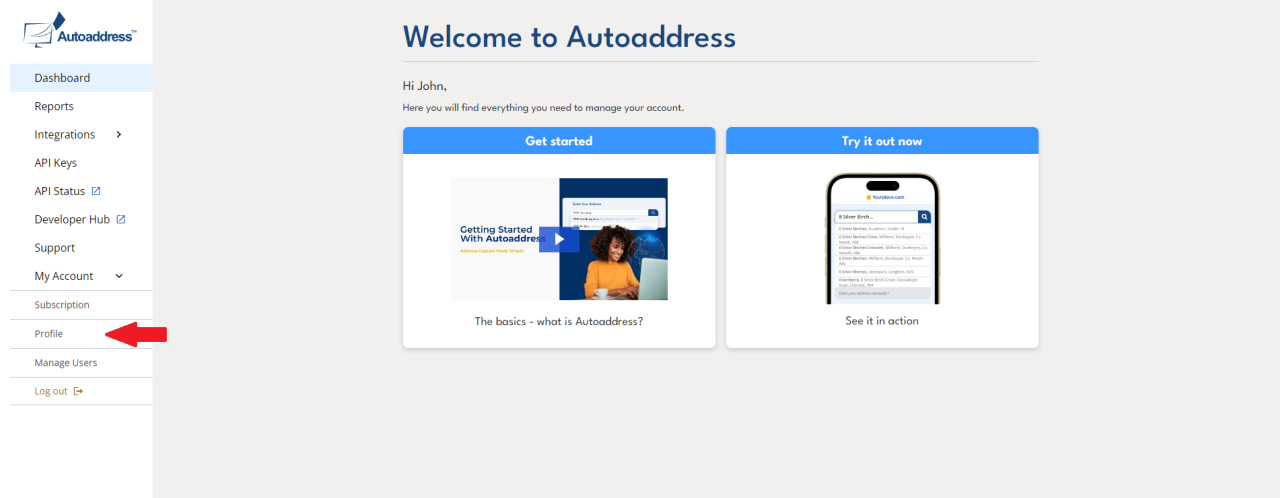

This page will display your account information, and at the bottom of the page you will see the Notifications section. From here, you will be able to toggle on/off the notifications most relevant to you.

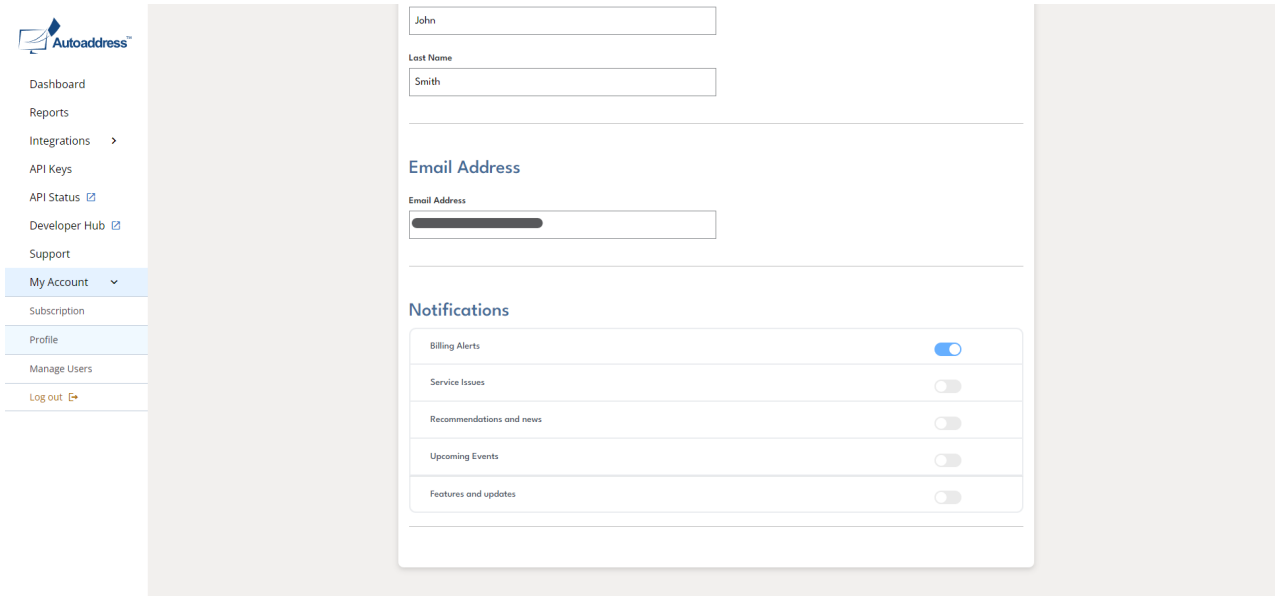